When prompted, plug the webcam into a USB port. Quando notificado, conecte a webcam em uma porta USB. À l'invite, branchez la webcam sur un port USB. Quando viene richiesto, collegare la webcam a una porta USB. Quando lhe for solicitado, ligue a webcam a uma porta USB. Cuando se le solicite, conecte la cámara web a un puerto USB. Position the webcam on top of your screen or on a flat surface. Posicione a webcam em algum lugar acima da sua tela ou em uma superfície plana. Placez la webcam sur le dessus de votre écran ou sur une surface plane. Posizionare la webcam sulla parte superiore dello schermo o su una superficie piana. Coloque a webcam na parte superior do ecrã ou numa superfície plana. Coloque la cámara web sobre la pantalla o sobre una superficie plana.

- 
- 
- 
- 
- 
- 

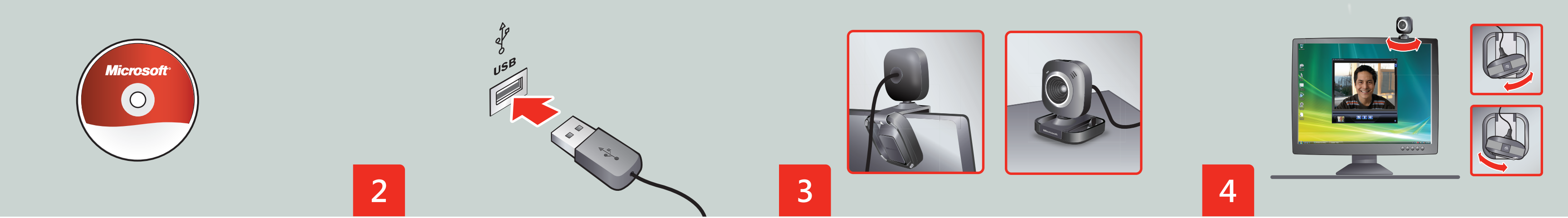

Install the software (required for full webcam functionality). Instale o software (necessário para funcionalidade completa da webcam). Installez le logiciel (requis pour profiter de toutes les fonctionnalités de la webcam). Installare il software (necessario per garantire la completa funzionalità della webcam). Instale o software (necessário para ter todas as funcionalidades da webcam). Instale el software (necesario para obtener toda la funcionalidad de la cámara web).

Use the LifeCam video image to help you aim the webcam. You can swivel the head of the webcam side-to-side and up and down.

Use a imagem de vídeo da LifeCam para ajudá-lo a direcionar sua webcam. Você pode girar a parte superior da webcam para os lados ou para cima e para baixo.

Utilisez l'image vidéo fournie par la LifeCam pour orienter au mieux la webcam. Vous pouvez faire pivoter la tête de la webcam horizontalement et verticalement.

Utilizzare l'immagine video LifeCam per indirizzare la webcam. È possibile ruotare la parte superiore della webcam in senso orizzontale e verticale.

Utilize a imagem de vídeo da LifeCam para o ajudar a orientar a webcam. Pode oscilar a cabeça da webcam de lado a lado, para cima e para baixo.

Use la imagen de vídeo de LifeCam como ayuda para enfocar correctamente la cámara web. Puede girar el cabezal de arriba abajo y de un lado a otro.

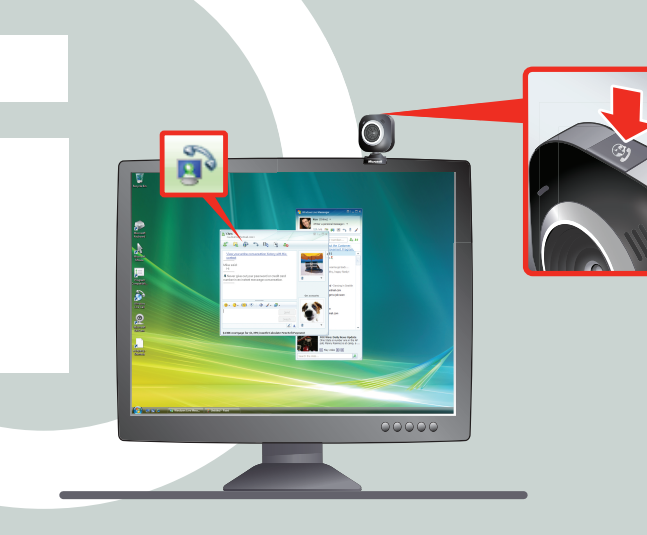

To make a call using Windows Live™ Messenger, press the Windows Live Call button, click a contact, click OK, and then click  $\mathbf{R}$ .

**START HERE**

- PTB: COMECE AOUI FRA: MISE EN ROUTE ITA: PER COMINCIARE PTG: INICIAR AQUI
- ESP: EMPEZAR AQUÍ

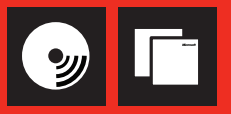

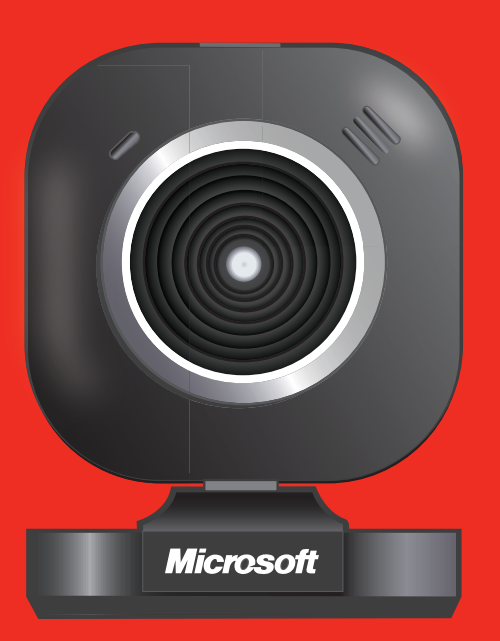

**Microsoft** 

For the latest information and updates, go to **www.microsoft.com/hardware**.  $\triangle$  For important safety and environmental information, see the Microsoft Product Guide.

 $\triangle$  Para obter informações importantes sobre segurança e meio ambiente, consulte o Manual do Produto da Microsoft.

Para saber das últimas informações e atualizações, vá para **www.microsoft.com/hardware**.

 $\triangle$  Pour obtenir des informations importantes sur la sécurité et l'environnement, consultez le guide du produit Microsoft.

Pour obtenir les informations et mises à jour les plus récentes, consultez le site Web **www.microsoft.com/hardware**.

 $\triangle$  Para obter informações importantes ambientais e de segurança, consulte o Manual de Produto da Microsoft.

 $\triangle$  Para obtener información importante acerca de seguridad, consulte la guía del producto de Microsoft.

- 
- 
- 
- 
- 
- 
- 
- 
- 

Para fazer uma chamada usando o Windows Live™ Messenger, pressione o botão de chamadas do Windows Live, clique em um contato, depois clique em OK e, por fim, em  $\mathbb{R}$ .

Pour passer un appel au moyen de Windows Live™ Messenger, appuyez sur le bouton<br>Windows Live Call, cliquez sur un contact, cliquez sur OK, puis sur ۞

Per ottenere aggiornamenti e informazioni recenti, visitare il sito **www.microsoft.com/hardware**.

 Per informazioni importanti sulla sicurezza e l'ambiente, consultare la Guida del prodotto Microsoft.

Per effettuare una chiamata con Windows Live™ Messenger, premere il pulsante Windows Live Call, fare clic su un contatto, scegliere OK, quindi fare clic su

Para efectuar uma chamada com o Windows Live™ Messenger, prima o botão Windows Live Call, clique num contacto, clique em OK e, em seguida, clique em  $\sum$ 

Para obter as informações e actualizações mais recentes, consulte a página **www.microsoft.com/hardware**.

Para realizar una llamada mediante Windows Live™ Messenger, presione el botón Windows Live Call, haga clic en un contacto, haga clic en Aceptar y, a continuación, haga clic en  $\mathbf{R}$ 

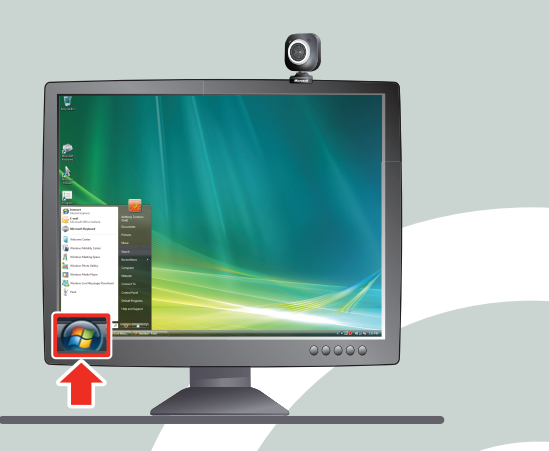

Para obtener la información y las actualizaciones más recientes, vaya a **www.microsoft.com/hardware**.

Pour afficher l'Aide, cliquez sur Démarrer > Tous les programmes > Microsoft LifeCam > Aide de Microsoft LifeCam.

0109 PartNo.X15-32887-01

To view Help: Start > All Programs > Microsoft LifeCam > Microsoft LifeCam Help. Para visualizar a Ajuda: Iniciar > Todos os Programas > Microsoft LifeCam > Ajuda do Microsoft LifeCam.

Per visualizzare la guida: selezionare Start > Tutti i programmi > Microsoft LifeCam > Microsoft LifeCam Help.

Para ver a Ajuda: Iniciar > Todos os Programas > Microsoft LifeCam > Ajuda do Microsoft LifeCam.

Para consultar la Ayuda: Inicio > Todos los programas > Microsoft LifeCam > Ayuda de Microsoft LifeCam.